# Ejercicio 2.2.4 Rueda de patín

### Tarea

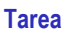

Estrategia Ejecución

Conclusiones

La figura muestra el *boceto* del conjunto de una rueda de patín

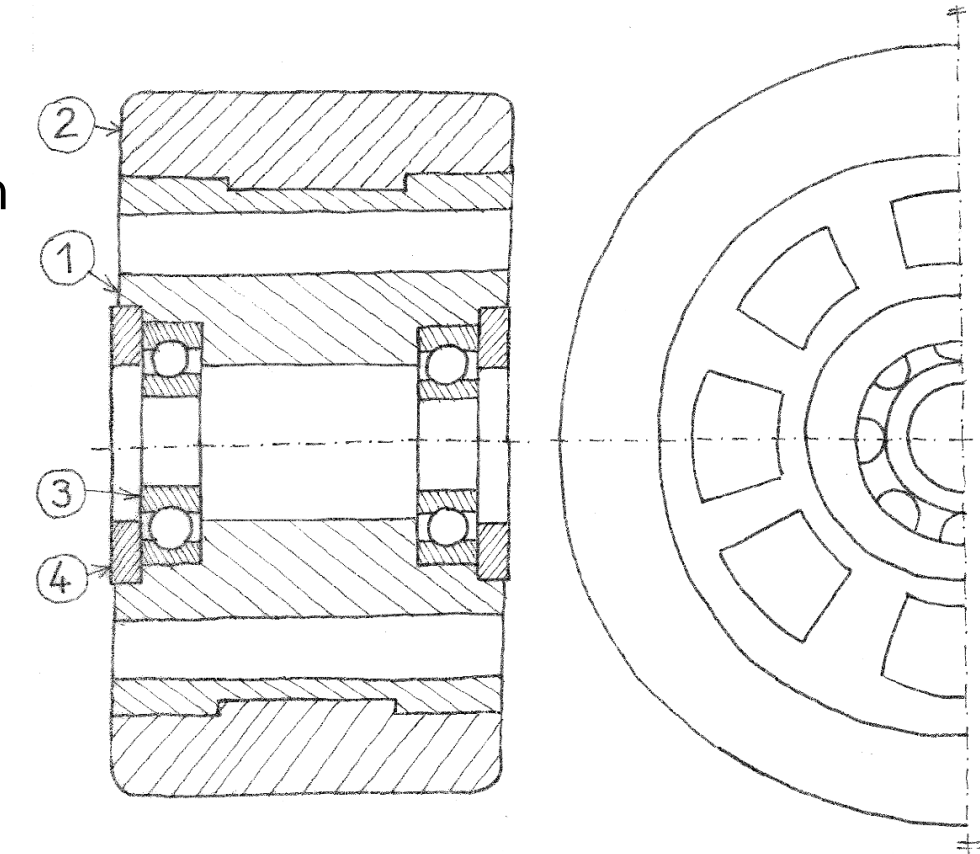

Hay dos componentes estándar:

 $\sqrt{2}$  El subconjunto rodamiento (marca 3) es el ISO 1224 - 100822- R,8,SI,NC,8\_68

 $\sqrt{ }$  La arandela (marca 4) es la Washer ISO 7092 - 14

### Tarea

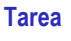

Estrategia Ejecución

Conclusiones

Los dibujos de diseño del núcleo, llanta o cubo y la superficie de rodadura o neumático son:

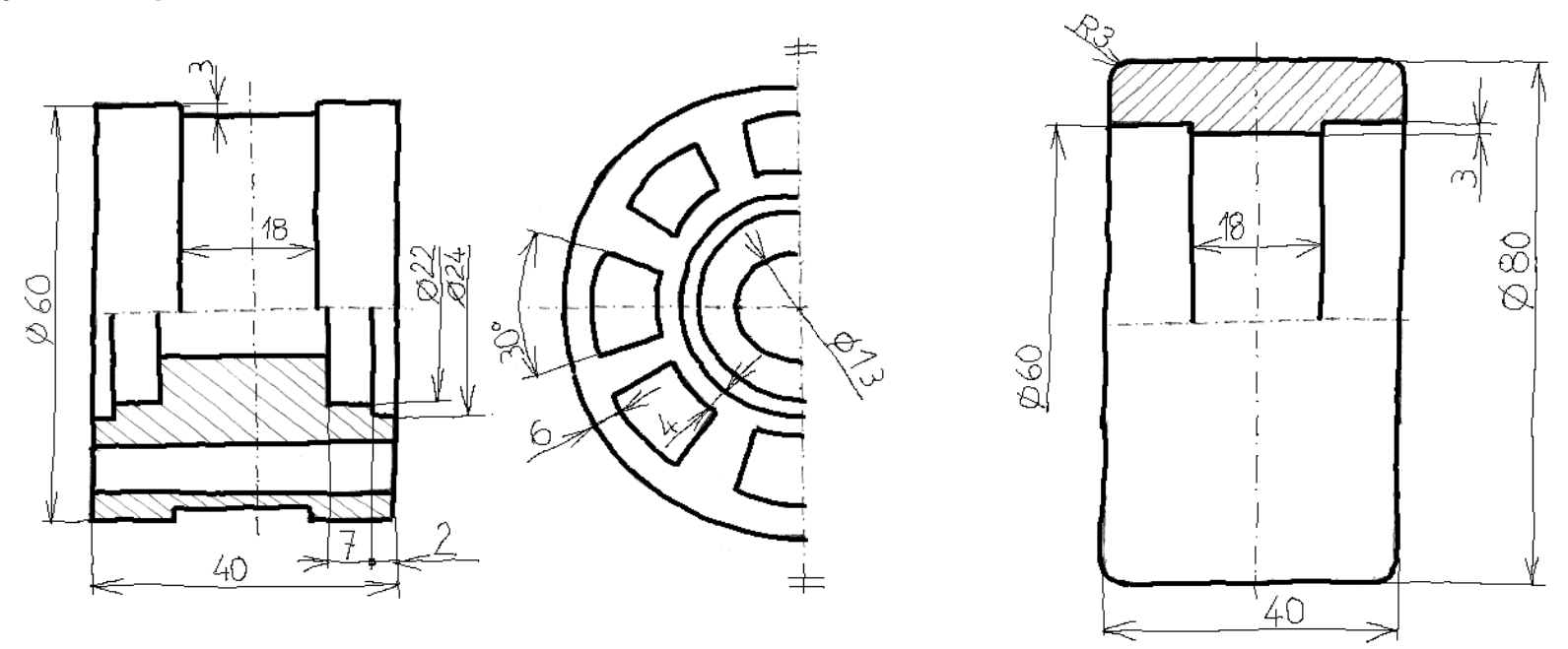

Se pide:

A Obtenga los modelos sólidos de las piezas no estándar

В Obtenga el ensamblaje del conjunto

### **Estrategia**

Tarea

**Estrategia**

Ejecución

Conclusiones

La estrategia para obtener los modelos sólidos es directa y sencilla…

> …pero conviene comprobar antes que las medidas de las piezas diseñadas son compatibles con las piezas estándar

La estrategia para ensamblar requiere dos etapas:

 $\parallel$  Ensamble las piezas modeladas

 $\sum$ Inserte y ensamble las piezas estándar

> Las dos tareas se entremezclan, puesto que las piezas estándar no siempre se ensamblan al final

# Ejecución: diseño

### De la norma ISO 1224 (UNE 18-182-89) se obtienen las medidas del rodamiento:

Tarea

Estrategia

### **Ejecución**

#### **Diseño**

Modelos

Ensamblaje

Conclusiones

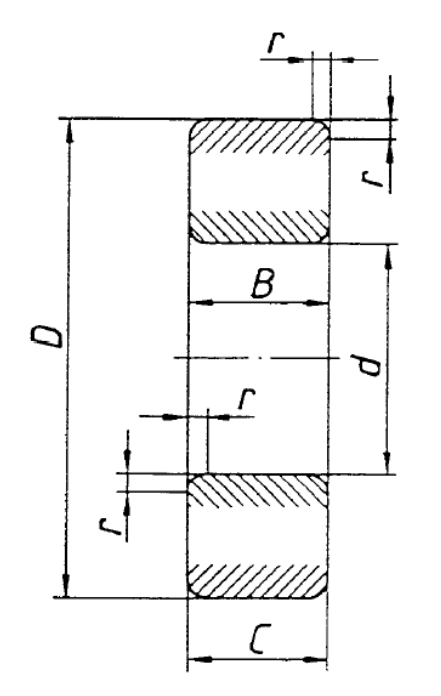

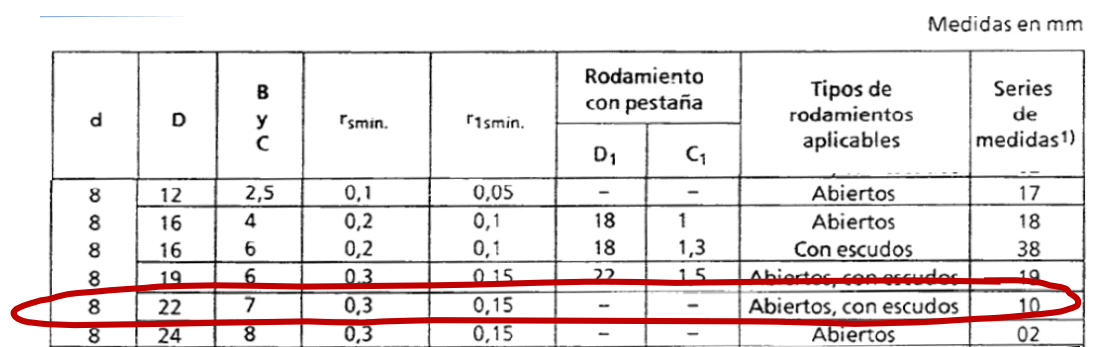

Y se comprueba que son compatibles con el alojamiento diseñado en la llanta

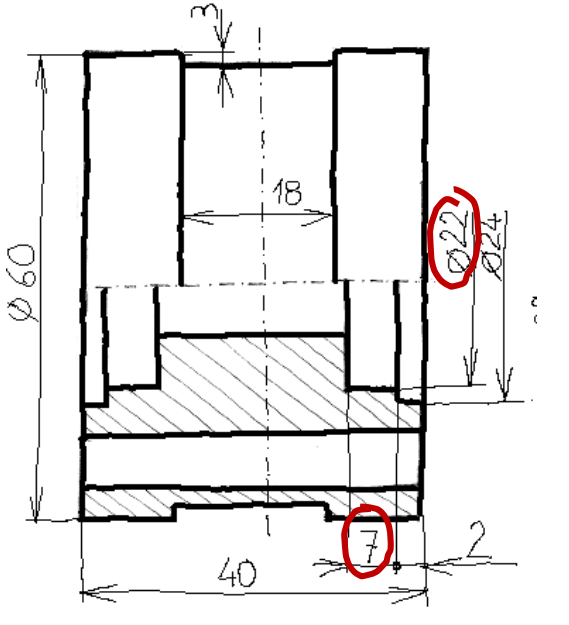

© 2021 P. Company C. González Ejercicio 2.2.4 / 5

# Ejecución: diseño

#### De la norma UNE-EN-ISO-7092 se obtienen las medidas de la arandela: Tabla 2 **Medidas no preferentes**

Tarea

Estrategia

### **Ejecución**

**Diseño**

Modelos

Ensamblaje

Conclusiones

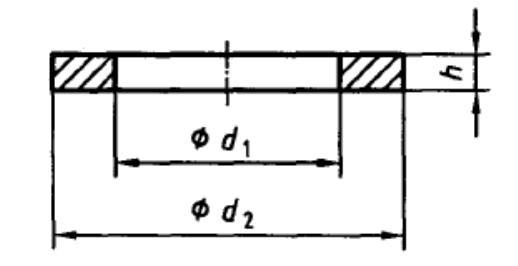

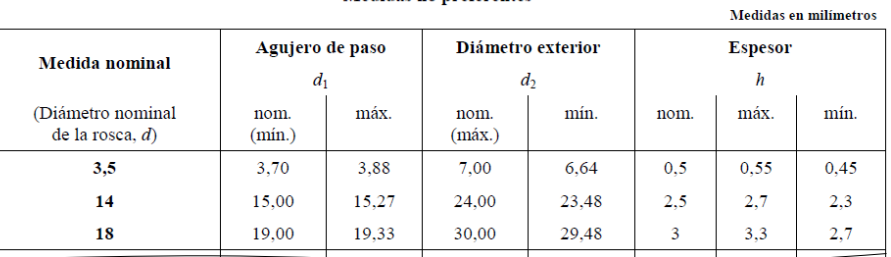

Y se comprueba que son compatibles con el alojamiento diseñado en la llanta

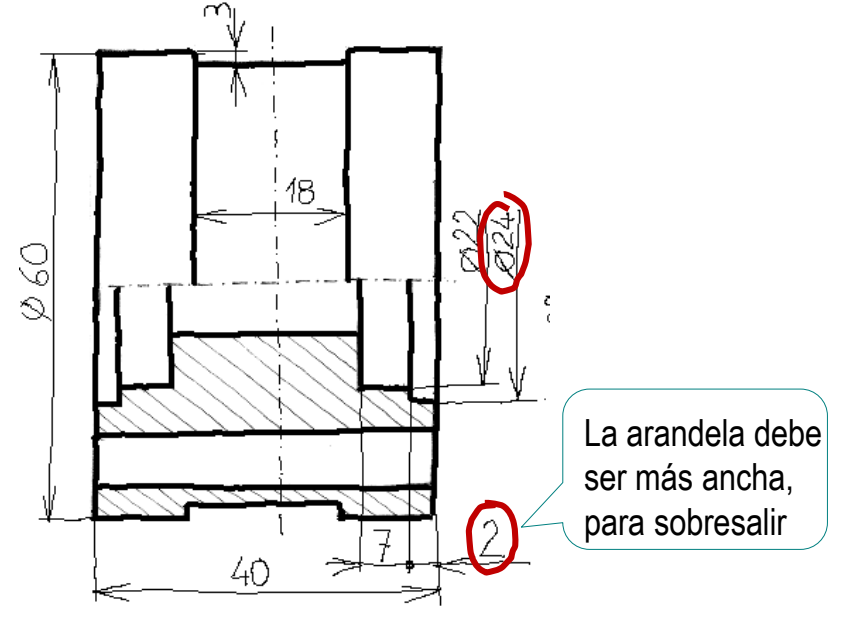

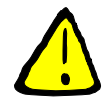

¡Además hay que comprobar que la arandela no presiona al anillo interior del rodamiento: el diámetro interior de la arandela debe ser mayor que el exterior del anillo interno!

A partir del dibujo de diseño, obtenga el modelo de la marca 1:

**Ejecución** Estrategia

Tarea

Diseño

**Modelos**

Ensamblaje

Conclusiones

Obtenga el núcleo del  $\sqrt{}$ cuerpo por revolución

Obtenga la primera  $\sqrt{ }$ ranura

다.<br>자 40 - 4 ø T  $2^{\frac{1}{2}n}$  $\frac{24}{2}$ Ä 间 Ranura ➀  $\sigma$  $\boldsymbol{\times}$ **Desde**  $\wedge$ Plano de croquis  $\vee$ Dirección 1 Α 견 Por todo

Obtenga el resto  $\sqrt{}$ por matriz circular

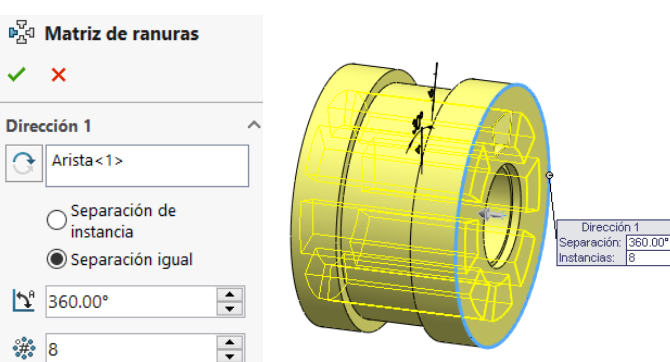

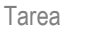

Estrategia

### **Ejecución**

Diseño

#### **Modelos**

Ensamblaje

Conclusiones

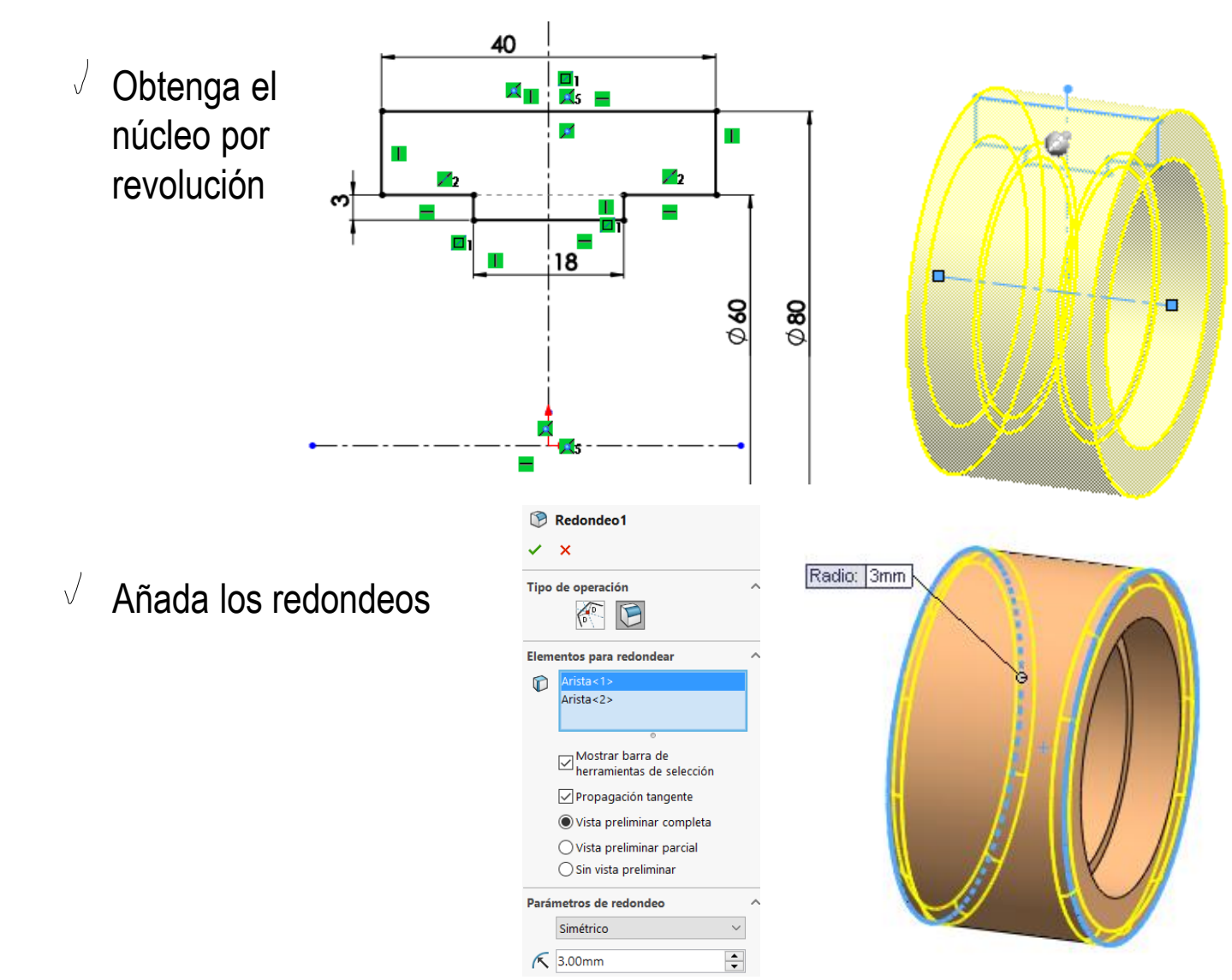

El modelo de la marca 2 se obtiene así:

Tarea

Estrategia

**Ejecución** Diseño

**Modelos**

Ensamblaje

Conclusiones

El modelo de la marca 3 se toma de la librería:

 $\sqrt{2}$  Busque en la librería de piezas estándar un rodamiento ISO 1224 - 100822- R,8,SI,NC,8\_68

> Una búsqueda simple nos indica que ISO 1224 corresponde a "rodamientos de precisión para instrumentos"

Hay diferentes formas de buscar:

Consulte la norma:

**NORMA** Rodamientos ESPAÑOLA RODAMIENTOS DE PRECISION PARA INSTRUMENTOS

**UNE** 18-182-89

 $\sqrt{ }$  Alternativamente, haga una búsqueda de "ISO 1224" en internet

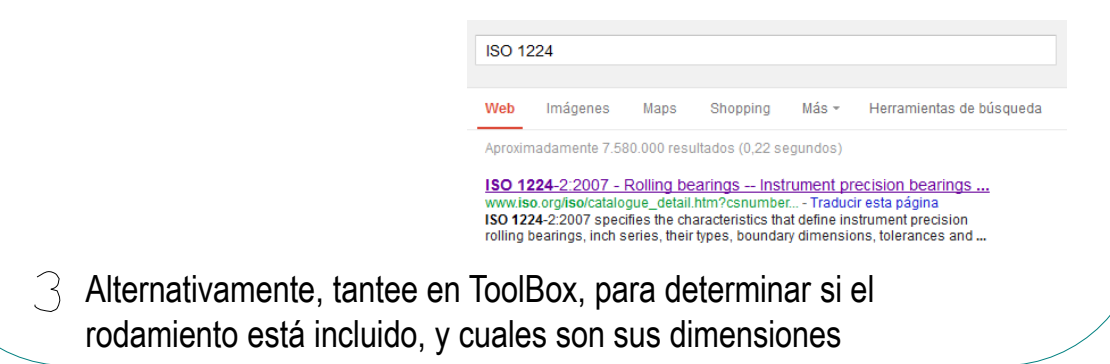

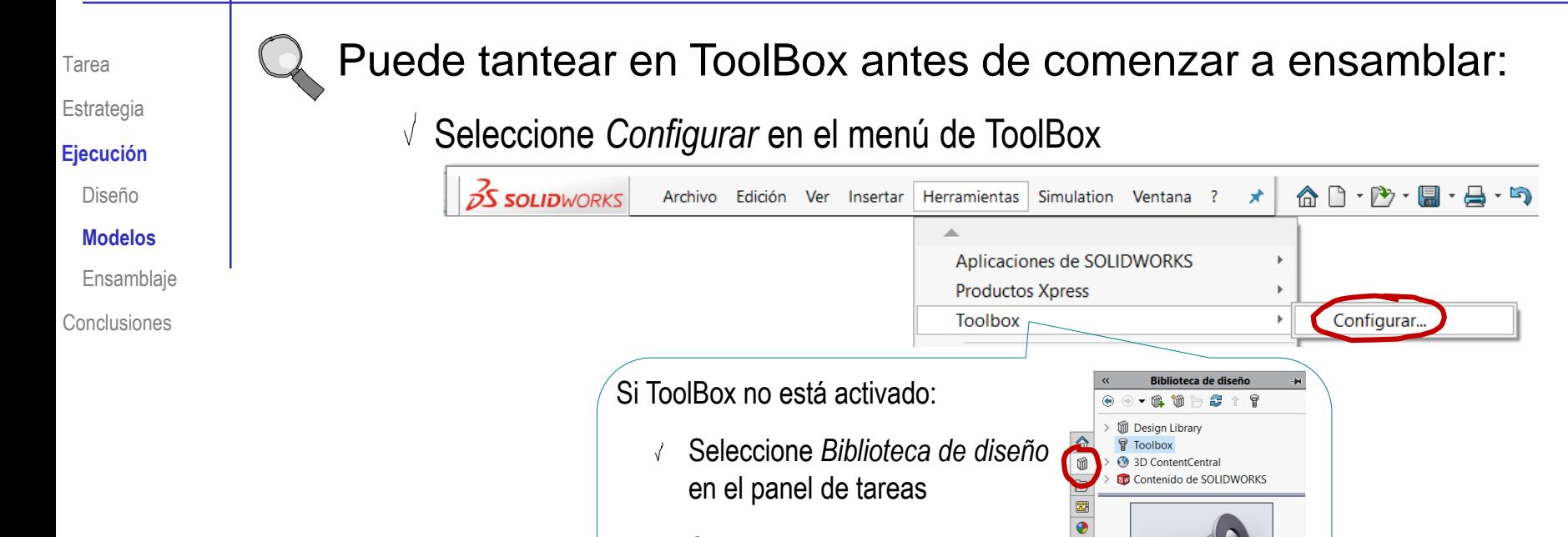

- Seleccione *ToolBox*
- Seleccione *Agregar ahora*
- Seleccione *Personalice el hardware*

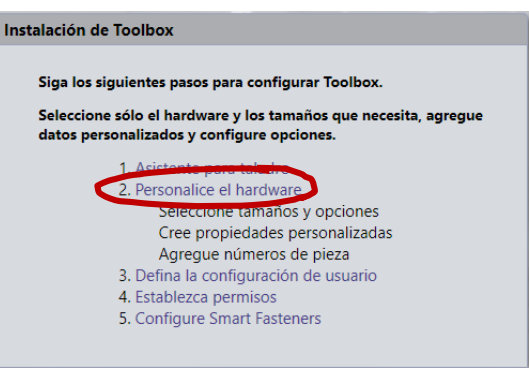

 $\begin{array}{c|c} \hline \hline \hline \hline \end{array}$ 

Toolbox no está agregado **Agregar ahora** 

Tarea

**Estrategia** 

Diseño

**Modelos**

Ensamblaje

**Conclusiones** 

Despliegue el menú de Rodamientos de bolas ISO

Muestre secuencialmente cada uno de los tipos, hasta encontrar el que Ejecución<br>
Fiecado **El corresponde con la norma ISO 1224** 

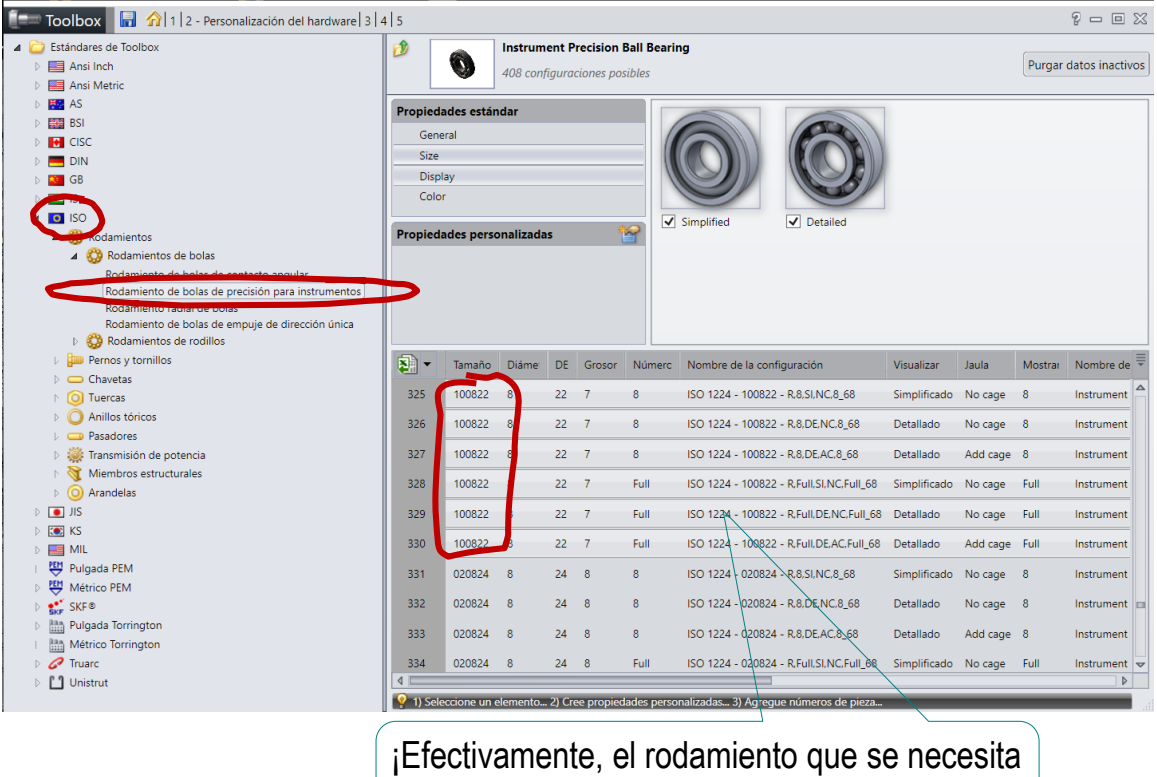

está disponible en Toolbox!

 $\sqrt{2}$  Cierre el la aplicación de configuración de Toolbox SIN hacer cambios

Tarea

Estrategia

### **Ejecución**

Diseño

Modelos

**Ensamblaje**

**Conclusiones** 

# Ensamble primero las piezas modeladas:

- Utilice la marca 1  $\sqrt{}$ como pieza base
- Haga coincidir los  $\sqrt{ }$ orígenes de coordenadas de la pieza y el ensamblaje

Alternativamente, haga coincidir los tres planos de referencia de la pieza con los tres planos homónimos del sistema global

Coloque la marca 2 con la  $\sqrt{ }$ circunferencia de su escalón concéntrica con la de la marca 1

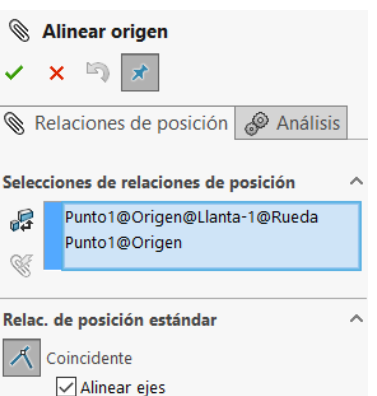

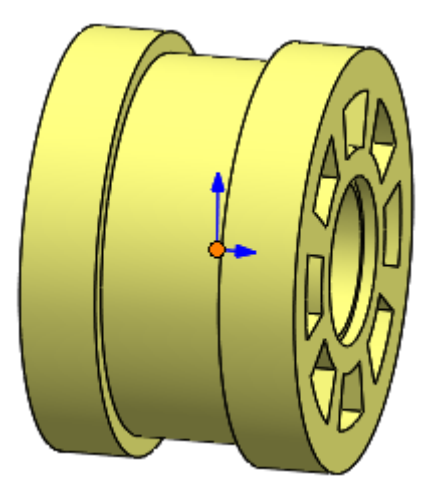

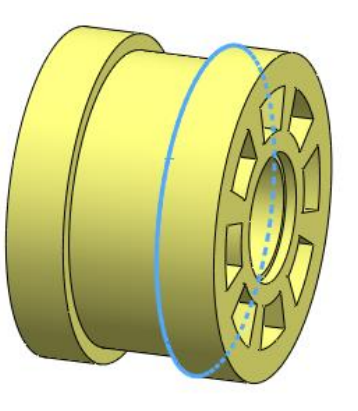

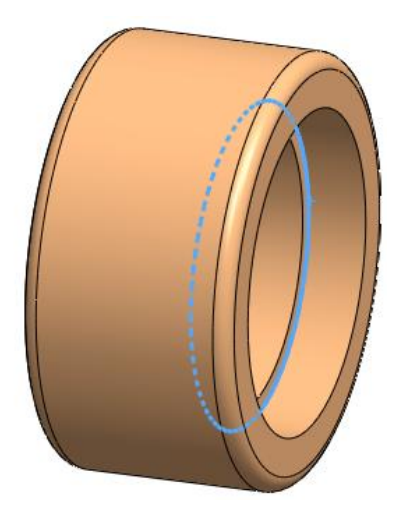

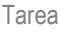

Estrategia

#### **Ejecución**

- Diseño
- Modelos
- **Ensamblaje**

**Conclusiones** 

- Añada un rodamiento:
	- $\sqrt{ }$ Seleccione el rodamiento del **Toolbox**
	- $\sqrt{ }$  Pulse el botón izquierdo y manténgalo pulsado mientras "arrastra" la pieza maestra hasta la ventana de ensamblaje
	- Seleccione la V instancia apropiada

Utilice la versión *Simplificada* para que el ensamblaje sea más fácil de calcular

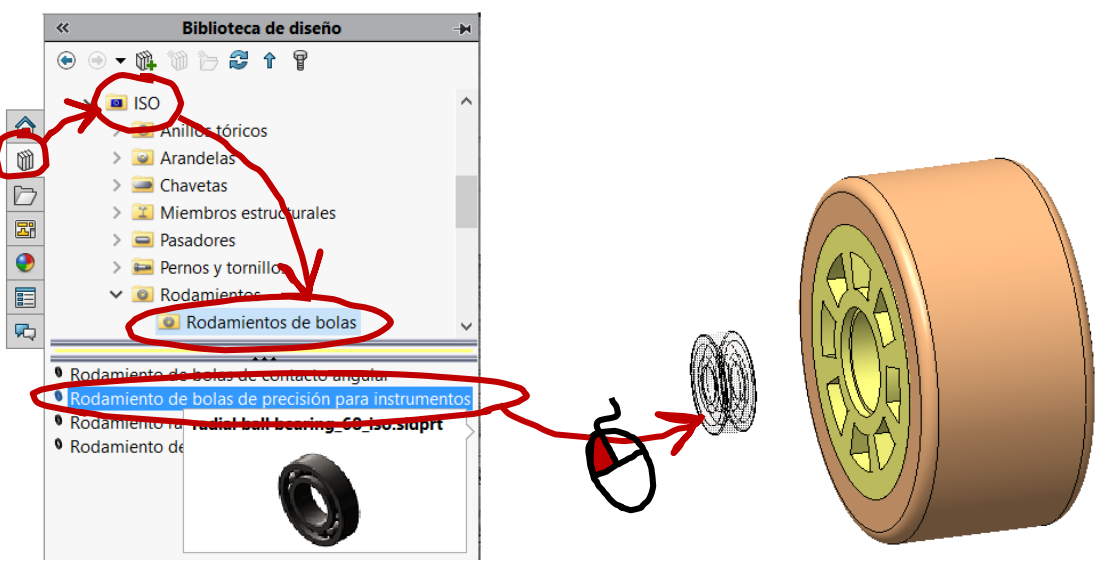

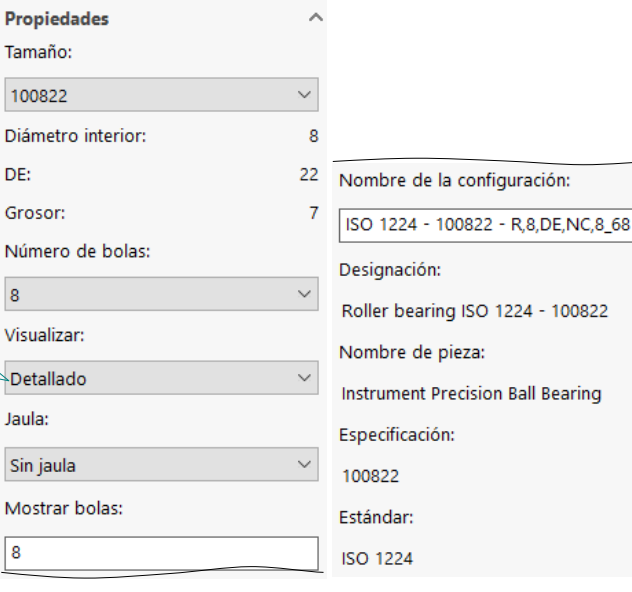

Tarea

Estrategia

### **Ejecución**

Diseño

Modelos

**Ensamblaje**

Conclusiones

Haga concéntrica la cara V. cilíndrica exterior del rodamiento con la cara cilíndrica del alojamiento

> Alternativamente, haga el eje del rodamiento coaxial con el de la llanta

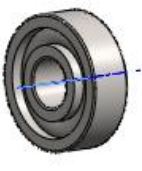

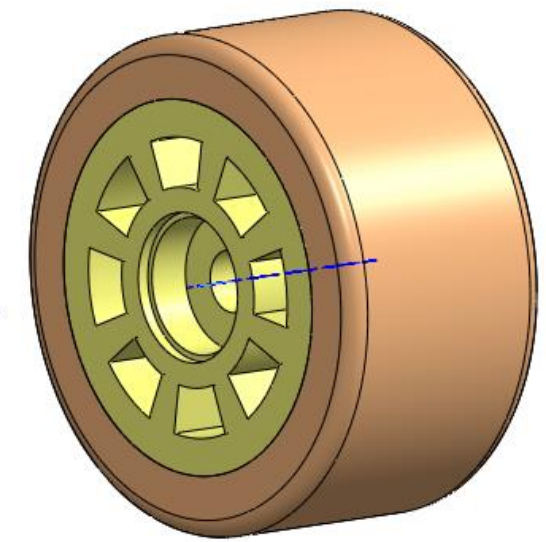

 $\sqrt{}$  Haga la cara lateral del rodamiento coincidente con la interior del alojamiento de la llanta

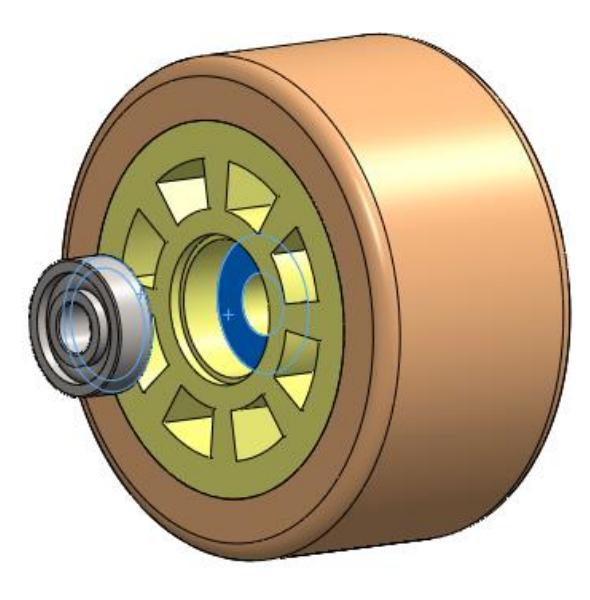

### Añada una arandela:

- $\sqrt{ }$ Selecione la arandela del toolbox
- $\sqrt{ }$  Pulse el botón izquierdo y manténgalo pulsado mientras "arrastra" la pieza maestra hasta la ventana de ensamblaje
- Seleccione la instancia apropiada

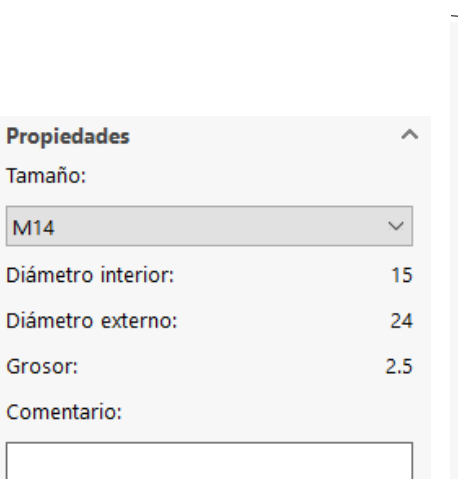

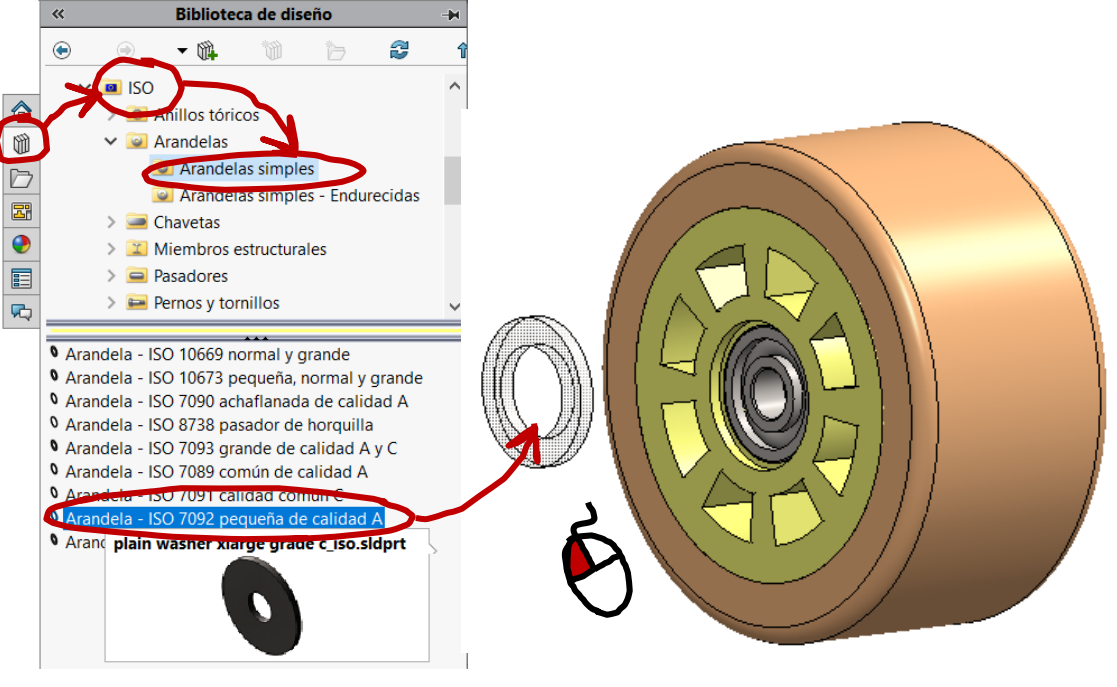

Nombre de la configuración:

Washer ISO 7092 - 14

Designación:

- Washer ISO 7092 14
- Nombre de pieza:
- Plain Washer Small Series Grade A
- Especificación:

14

Estándar:

**ISO 7092** 

**Ejecución** Diseño Modelos

**Ensamblaje**

**Conclusiones** 

Estrategia

Tarea

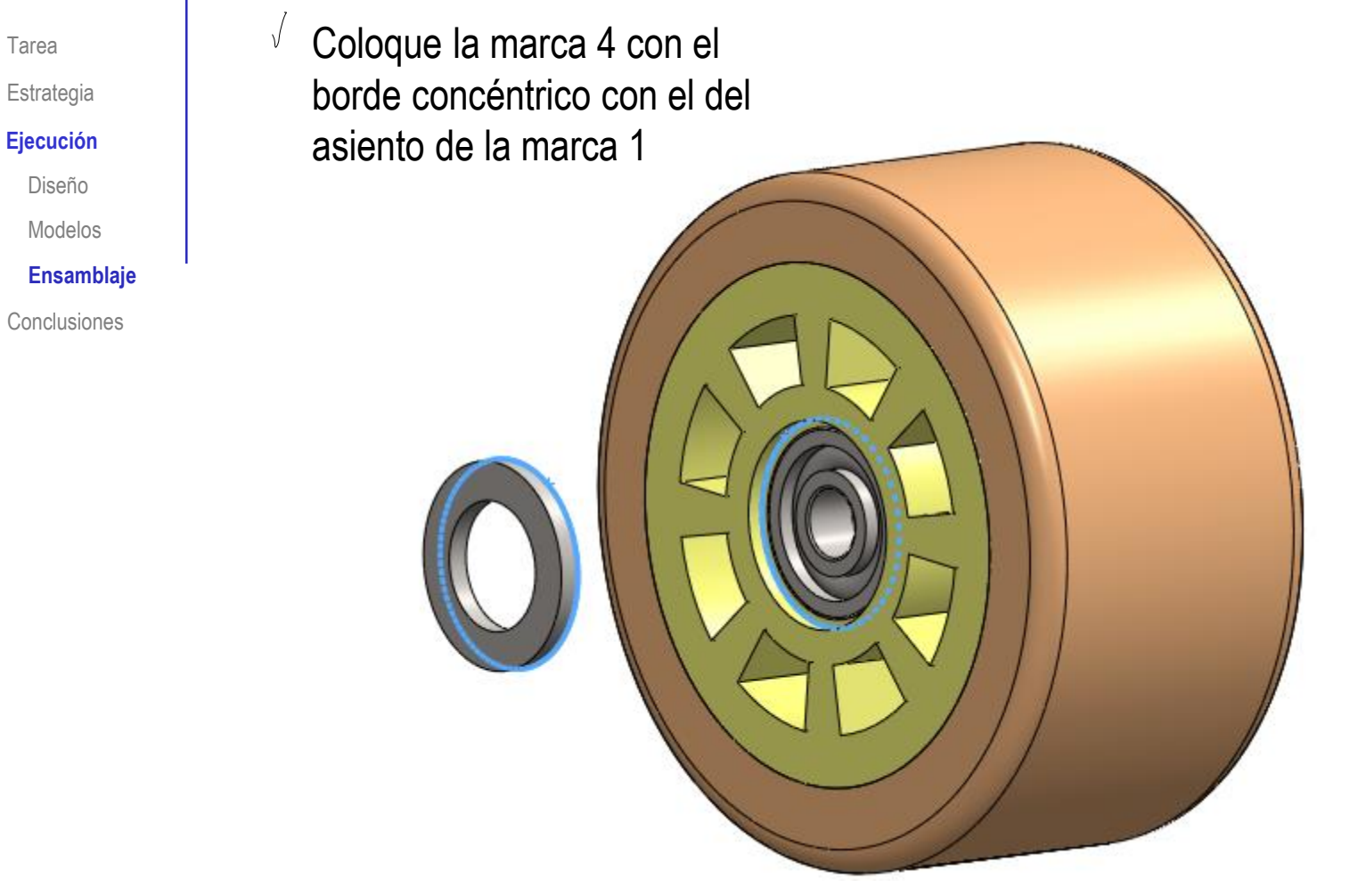

Diseño

Modelos

**Ensamblaje**

**Conclusiones** 

Tarea

Estrategia

#### **Ejecución**

Diseño

Modelos

**Ensamblaje**

Conclusiones

### Añada el segundo rodamiento y la segunda arandela mediante simetría:

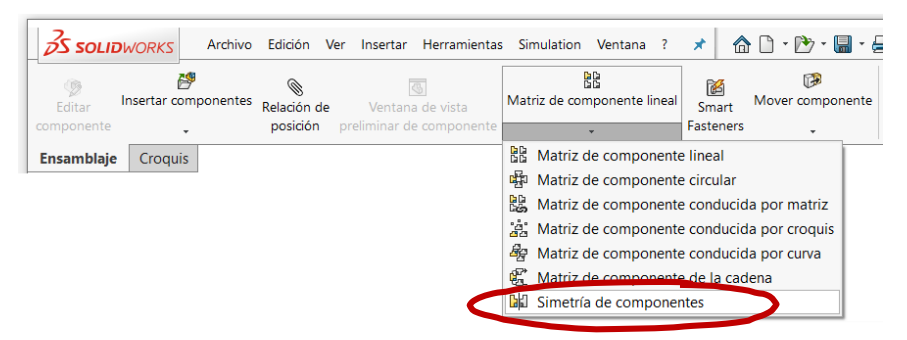

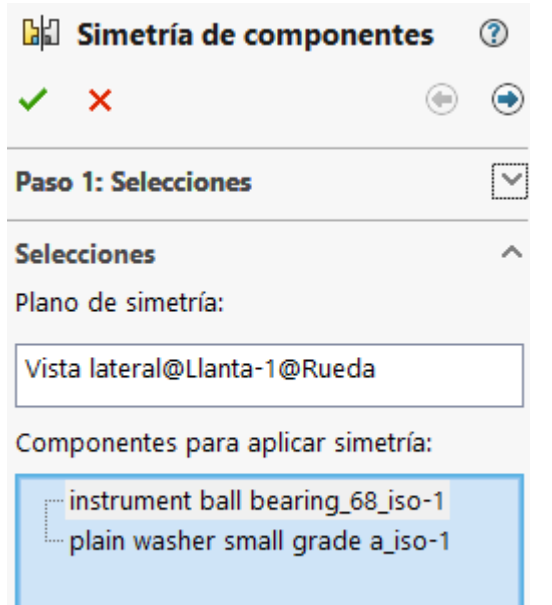

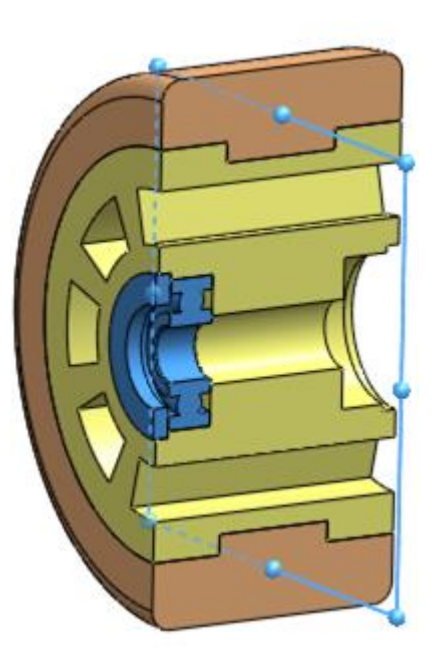

Tarea Estrategia

**Ejecución**

Diseño

Modelos

**Ensamblaje**

Conclusiones

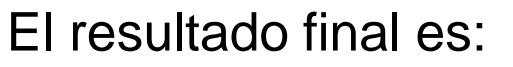

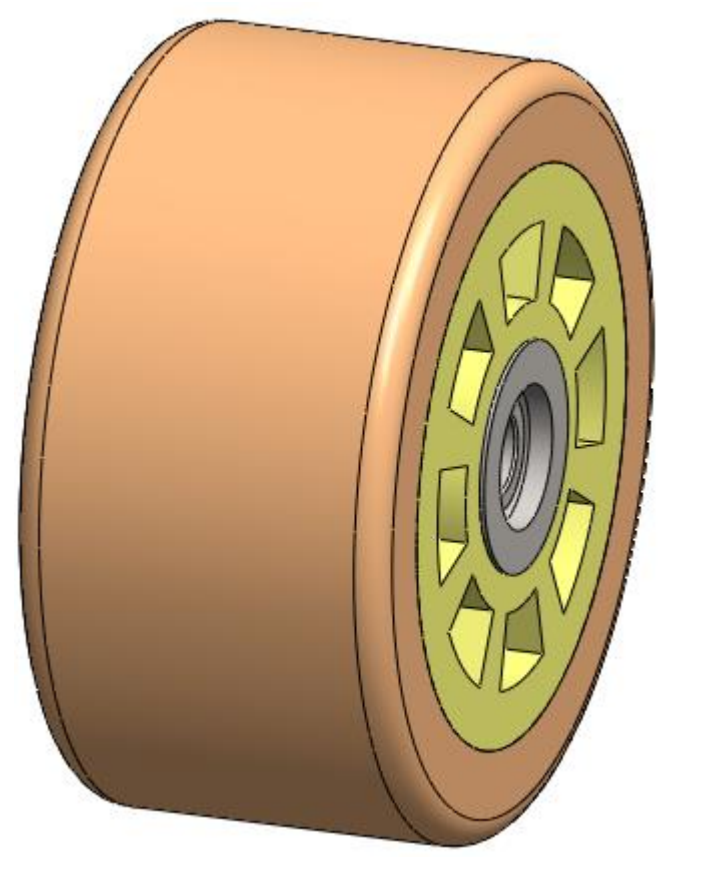

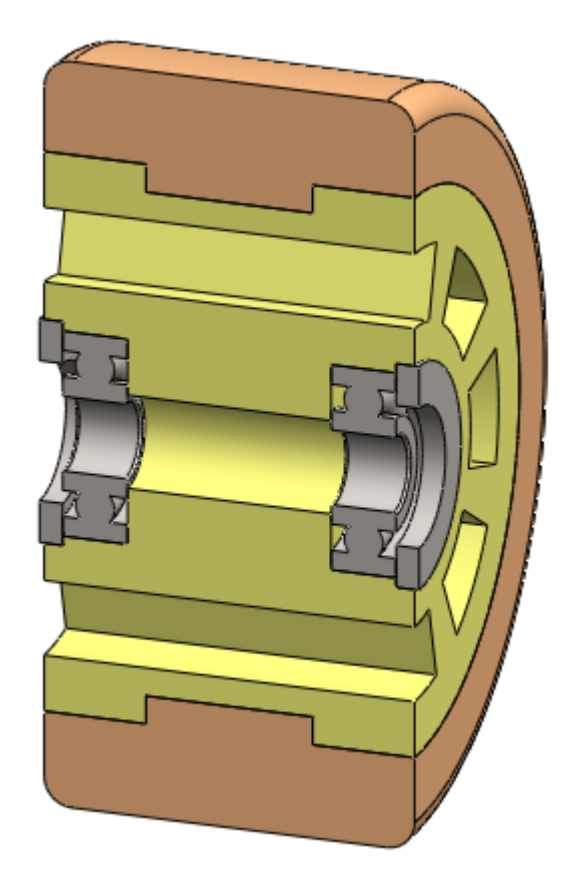

Sustituyendo la versión simplificada del rodamiento por la

detallada, se obtiene una representación más realista:

Tarea

Estrategia

#### **Ejecución**

Diseño

Modelos

**Ensamblaje**

**Conclusiones** 

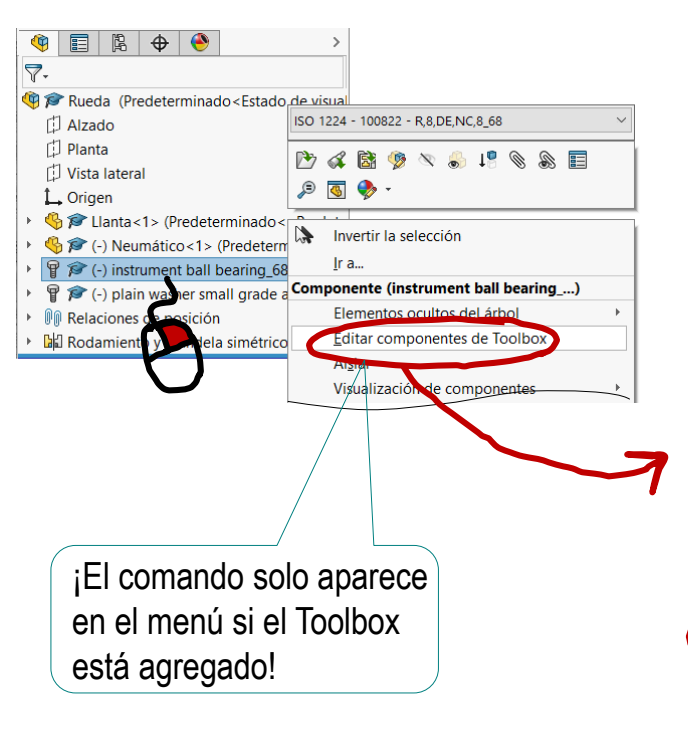

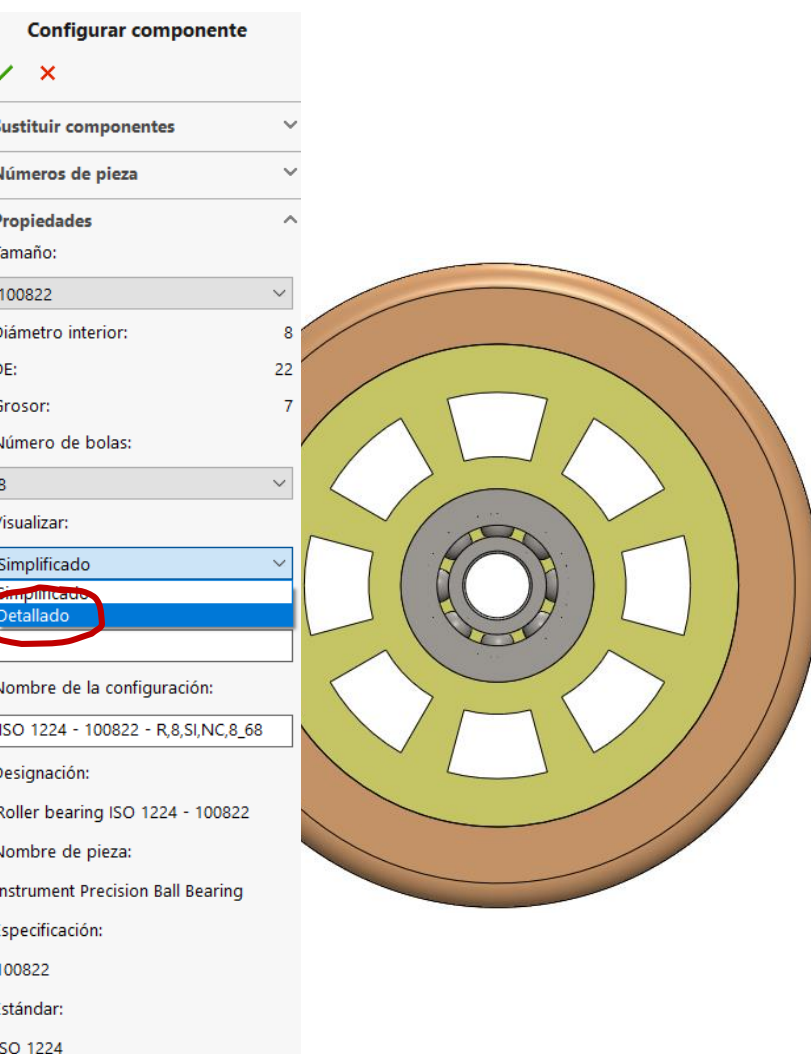

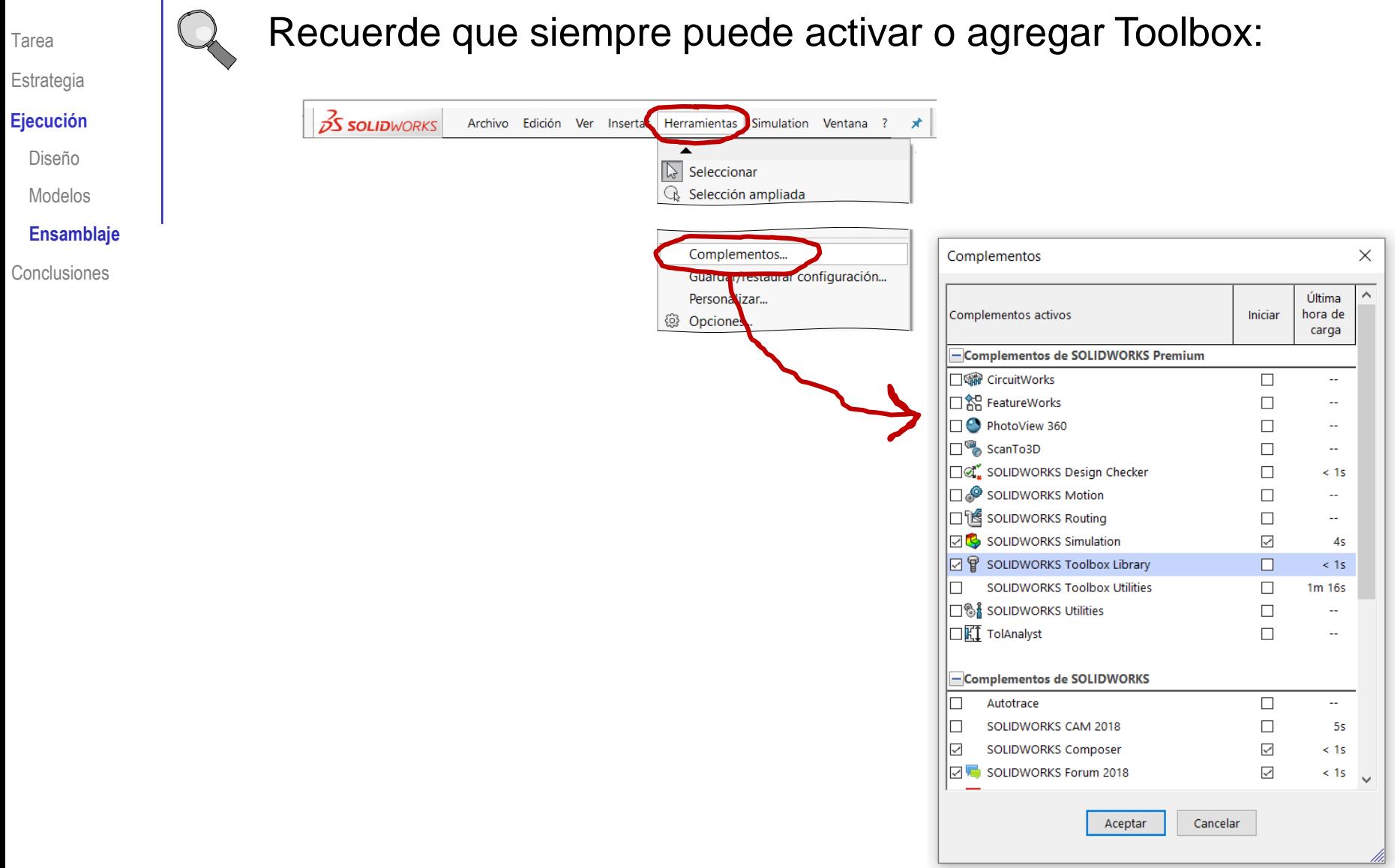

### **Conclusiones**

Tarea Estrategia

Ejecución

**Conclusiones**

Para proceder a ensamblar, las piezas modeladas tienen que ser compatibles con las piezas estándar

> Puede ser necesario consultar las normas, para conocer las medidas de las piezas estándar antes de modelar el resto de piezas

 $2$  Para ensamblar las piezas estándar hay que tomarlas de la librería

> Hay que conocer los códigos que definen las piezas estándar para buscarlas en la librería